# **Sistem supraveghere video**

### **Introducere**

Proiectul consta din înregistrarea video a ceea ce se întâmpla în camera. Camera video va fi mișcata cu ajutorul unui servo-motor, care va fi controlat de arduino. Senzorii, PIR și ultrasonic, vor transmite date către arduino, care, în dependenta de datele primite, va poziționa camera la unghiul potrivit.

Prezentarea pe scurt a proiectului vostru:

- ce face
- care este scopul lui
- care a fost ideea de la care ati pornit
- de ce credeţi că este util pentru alţii şi pentru voi

#### **Descriere generală**

Senzorul ultrasonic va detecta cel mai apropiat obiect și va direcționa camera spre el, dacă senzorul de mișcare va detecta o mișcare, senzorul ultrasonic își va actualiza căutarea. Camera Video va comunica cu calculatorul, este conectata la calculator, unde vor fi stocate toate înregistrările. Este posibilă înregistrarea doar dacă va fi apăsat butonul de start, în urma se va aprinde led-ul de înregistrare.

 $\pmb{\times}$ 

O schemă bloc cu toate modulele proiectului vostru, atât software cât şi hardware însoţită de o descriere a acestora precum şi a modului în care interacţionează.

Exemplu de schemă bloc:<http://www.robs-projects.com/mp3proj/newplayer.html>

#### **Hardware Design**

Componentele necesare: Arduino Uno, Breadboard, Senzor Ultrasonic, Senzor de Miscare, Camera Video, Servo motor, Fire, Led-uri RBG, Buton.

#### **Software Design**

Implementarea se începe prin așteptarea apăsării butonului de start, după aceea se va aprinde led-ul, astfel se identifica începutul înregistrării, se folosește un script python ce executa comanda de înregistrare când este apăsat butonul de start. Cu ajutorul bibliotecii "Servo.h", în funcția servoMove(), se mișca servo motorul, de la 0 la 180 de grade, cate 30 de grade și într-un vector se înregistrează distanța până la cel mai apropiat obiect la fiecare unghi, apelând funcția distanceFind(). După aceea, în funcția findMinPosition() se identifica la care unghi a fost cel mai apropiat obiect. Apoi, camera este îndreptat către acel unghi. După aceea, se repeta aceleași comenzi doar dacă senzorul de mișcare a detectat o mișcare în camera, deci se încearcă sa se găsească un obiect mai apropiat. Folosesc variabila app pentru a determina dacă a fost apăsat butonul de pornire, iar pentru identificare stării curente a butonului folosesc variabilele currentState și prevState. In variabila distance se memorează distanta pana la cel mai apropiat obiect în cm. Funcția setColorRGB() setează culorile pentru led.

#### **Schema Electrica**

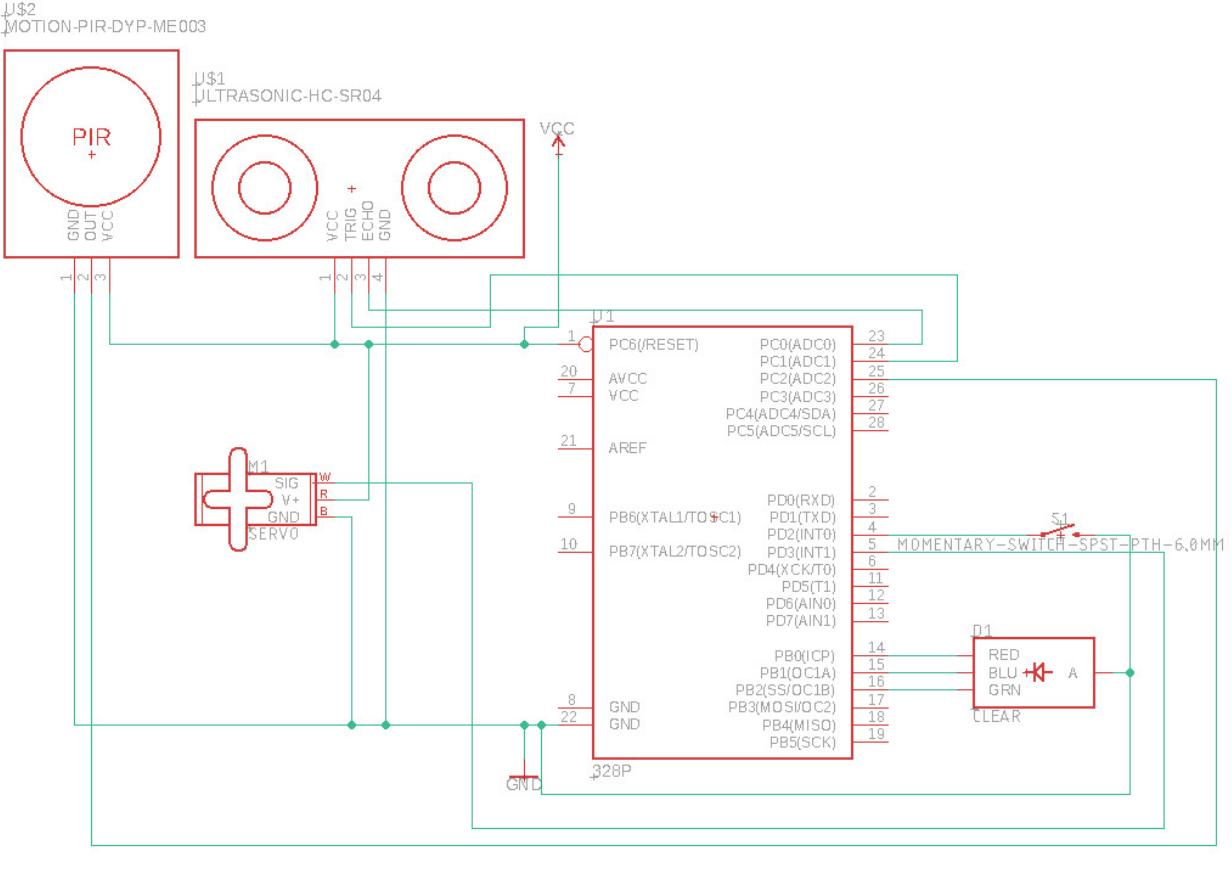

#### **Rezultate Obţinute**

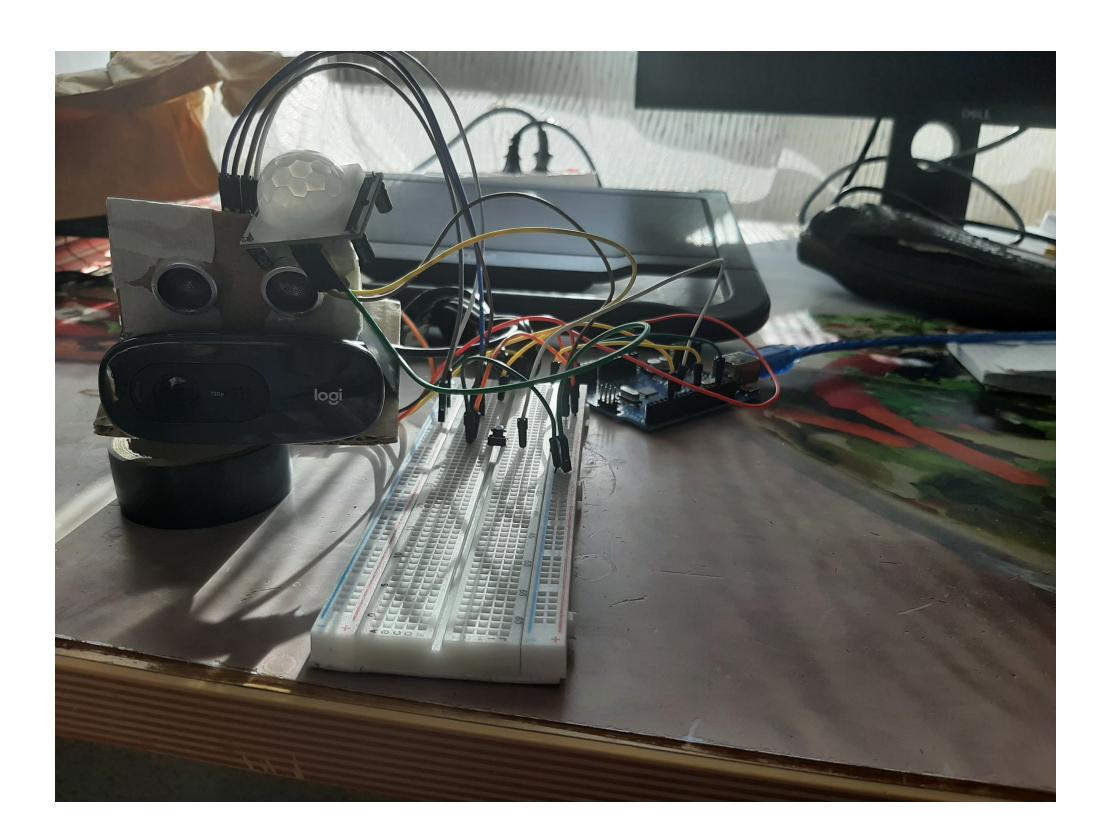

## **Concluzii**

Implementand acest proiect am invatat despre modul in care poate fi exploatat un arduino UNO pentru a crea proiecte interesante, folosindu-ma doar de piese ,, de baza" si de functii implementate in bibliotecile lor. Totodata, am invatat sa ma folosesc de TinkerCad, platforma pe care mi-am inceput implementarea, pe care am testat codul, ca sa ma asigur ca nu imi voi arde anumite componente cand ma apuc de pus totul pe placuta.

#### **Download**

#### **Bibliografie/Resurse**

[Ultrasonic Sensor](https://howtomechatronics.com/tutorials/arduino/ultrasonic-sensor-hc-sr04/) [Serial Monitor](https://github.com/PBahner/Serial-Monitor.git)

[Export to PDF](http://ocw.cs.pub.ro/?do=export_pdf)

From:

<http://ocw.cs.pub.ro/courses/> - **CS Open CourseWare**

Permanent link:

**[http://ocw.cs.pub.ro/courses/pm/prj2022/arosca/sistem\\_supraveghere\\_video](http://ocw.cs.pub.ro/courses/pm/prj2022/arosca/sistem_supraveghere_video)**

Last update: **2022/05/27 22:47**

 $\pmb{\times}$